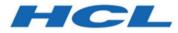

## BigFix Update Middleware Applications - User's Guide

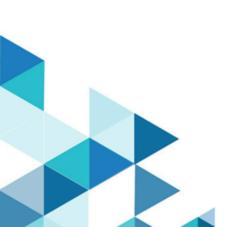

# Special notice

Before using this information and the product it supports, read the information in Notices (on page xxx).

# Edition notice

This edition applies to BigFix version 10 and to all subsequent releases and modifications until otherwise indicated in new editions.

# Contents

| Special notice                                                            | ii    |
|---------------------------------------------------------------------------|-------|
| Edition notice                                                            | . iii |
| Chapter 1. Updates for Linux applications - middleware                    | 5     |
| Supported applications                                                    | 5     |
| Site Subscription - Enabling updates for Linux middleware applications    | 5     |
| Gathering updates for Linux middleware applications                       | 6     |
| Viewing updates for Linux middleware applications                         | 7     |
| Updates for Linux middleware applications in the WebUI                    | 8     |
| Chapter 2. Updates for Windows applications - middleware                  | .11   |
| Supported applications                                                    | . 11  |
| Site Subscription - Enabling updates for Windows middleware applications  | 11    |
| Gathering updates for Windows middleware applications                     | . 12  |
| Viewing updates for Windows middleware applications                       | . 13  |
| Updates for Windows middleware applications in the WebUI                  | .14   |
| Chapter 3. Manual caching                                                 | 17    |
| Chapter 4. Oracle Weblogic                                                | .18   |
| Chapter 5. Oracle Database                                                | .19   |
| Configuring Oracle DB patching for your deployment                        | .19   |
| Preparing Oracle DB patch downloads                                       | 22    |
| Check servers for Oracle DB patch readiness by using the precheck Fixlets | 25    |
| Patch Oracle databases                                                    | .26   |
| Rolling back an Oracle DB patch                                           | . 27  |
| Troubleshooting                                                           | .27   |
| Appendix A. Support                                                       | 29    |
| Notices                                                                   | xxx   |

# Chapter 1. Updates for Linux applications - middleware

With Updates for Linux applications - middleware content site, customer can deploy updates to a vast number of third-party middleware applications.

### Supported applications

You can update supported Linux middleware applications.

The following Linux middleware application products are supported for updates:

- MariaDB
- MongoDB
- MySQL
- Oracle Database
- Postgresql
- Apache Tomcat
- Oracle WebLogic
- IBM MQ
- IBM WebSphere
- RedHat JBoss

For an updated list of supported applications and current versions, see BigFix-provided content for Operating Systems and Applications or Updates-for-linux-applications-middleware.

# Site Subscription - Enabling updates for Linux middleware applications

You can enable updates for Linux middleware applications from BigFix console.

Complete the following steps to enable Updates for Linux applications from the BigFix console licence overview dashboard:

1. Click Licence Overview on the BigFix Management navigation tree.

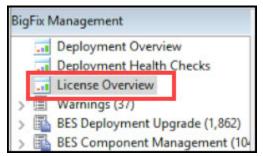

2. Click **Compliance** or **Lifecycle** tab on the Licence Overview dashboard.

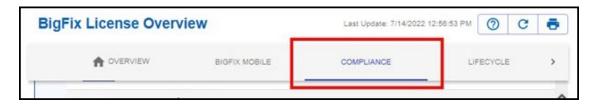

3. Navigate the site list and click Enable.

| ENABLE | ciscoamp                     |
|--------|------------------------------|
| ENABLE | paloaltonetworks             |
| ENABLE | updateslinuxappsmiddleware   |
| ENABLE | updateswindowsappsmiddleware |
| ENABLE | webui-ivr                    |

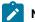

Note: The site name is updateslinuxappsmiddleware or Updates for Linux Applications Middleware.

### Gathering updates for Linux middleware applications

Use updates from the Linux middleware applications content site to submit a gather request to the BigFix server.

Complete the following steps to gather Updates for Linux applications:

1. Click Licence Overview on the BigFix Management navigation tree.

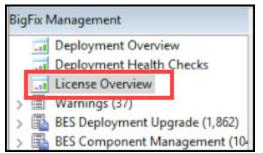

2. On the Licence Overview dashboard, click Compliance or Lifecycle domain.

| BigFix Licens | BigFix License Overview |               | Last Update: 7/14/2022 | 12:56:53 PM | 0      | C | ē |
|---------------|-------------------------|---------------|------------------------|-------------|--------|---|---|
| A OVER        | RVIEW                   | BIGFIX MOBILE | COMPLIANCE             | LIF         | ECYCLE |   | > |
|               |                         |               |                        |             |        |   |   |

A list of enabled sites is displayed.

3. Navigate the site list and click Updates for Linux Applications Middleware.

| Bigl | Fix License Ov | verview                        | Last Update: 7/14/2022 | 12:59:48 PM | C 🖶 |
|------|----------------|--------------------------------|------------------------|-------------|-----|
|      |                | BIGFIX MOBILE                  | COMPLIANCE             | LIFECYCLE   | >   |
|      | ENABLED        | Patching Support               |                        | 4           | ^   |
|      | ENABLED        | Updates for Linux Applications | Middleware             | 0           | 10  |
|      | ENABLED        | Updates for Mac Applications   |                        | 0           |     |
|      | ENABLED        | Updates for Windows Applicati  | ons                    | 2           |     |
|      | ENABLED        | Updates for Windows Applicati  | ons Extended           | 2           |     |

4. On the site details pane, click Gather.

| External Si | rnal Site: Updates for Linux Applications Middleware |                                                                    |  |
|-------------|------------------------------------------------------|--------------------------------------------------------------------|--|
| B Save (    | Changes Discard Ch                                   | nanges Gather Acd Files XRemove                                    |  |
| Details     | Computer Subscrip                                    | otions Operator Permissions Role Permissions                       |  |
|             | Detelle                                              |                                                                    |  |
|             | Details                                              |                                                                    |  |
|             | Туре                                                 | External Content Site                                              |  |
|             | Current Version                                      | 0                                                                  |  |
|             | Gather URL                                           | http://sync.bigfix.com/cgi-bin/bfgather/updateslinuxappsmiddleware |  |
|             | Publisher                                            | BigFix, Inc.                                                       |  |
|             |                                                      |                                                                    |  |

5. In the Gather Request Submitted dialog box, click OK.

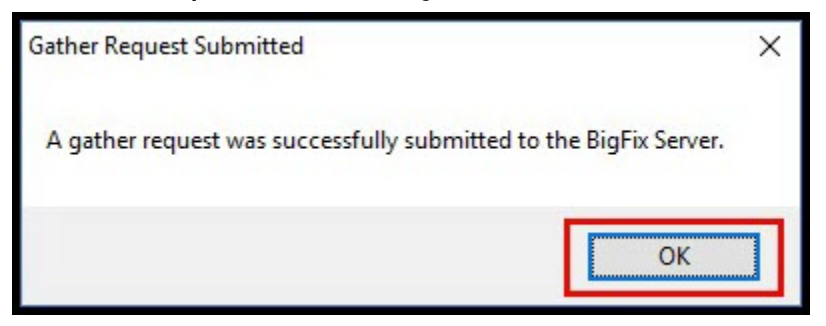

### Viewing updates for Linux middleware applications

You can view all the contents of the site after the site gathers the required information. Use **Show Non-Relevant Content** to view all available contents. The contents includes both the relevant and non-relevant items.

To view the Fixlets and tasks, click Sites > External Sites > Updates for Linux Applications Middleware in the All content tab.

**Note:** Use **Show Non-Relevant Content** to view all available contents. The contents includes both the relevant and non-relevant content.

| BigFix Console                              |                                        |                          | - | × | : |
|---------------------------------------------|----------------------------------------|--------------------------|---|---|---|
| Eile Edit View Go<br>₩ Back ▼ ➡ Forward ▼ 1 | Show Non-Relevant Content Refresh Cons | ole                      |   |   |   |
| Il Content                                  | Fadate and Teolog                      | Search Fixlets and Tasks |   | P |   |

#### Click Fixlets and Tasks.

| All Content |                                           |                   | Search Fixlets and Tasks                                      | γ    |   |
|-------------|-------------------------------------------|-------------------|---------------------------------------------------------------|------|---|
| > 2         | Patches for Amazon Linux 2                | ID                | Name                                                          |      | ^ |
| > 2         | Patches for CentOS 8                      | 100301            | ASM - Oracle 11.2.0 on Linux - 2020-10 - Audit Only - Preview |      |   |
| > 3         | Patches for CentOS6 Plugin R2             | 100302            | RAC - Oracle 11.2.0 on Linux - 2020-10 - Audit Only - Preview |      |   |
| > 3         | Patches for CentOS7 Plugin R2             | 100303            | Oracle 11.2.0 on AIX - 2020-10 - Audit Only - Preview         |      |   |
| > 5         | Patches for Mac OS X                      | 100304            | Oracle 11.2.0 on Linux - 2020-10 - Audit Only - Preview       |      |   |
| > 2         | Patches for RHEL 7                        | 100000000         |                                                               |      |   |
| > 🔊         | Patches for RHEL 8                        | 100305            | ASM - Oracle 18.3.0 on Linux - 2021-04 - Audit Only - Preview |      | ¥ |
| > 5         | Patches for Ubuntu 0804                   | <                 | The first of the second of the state free second              | >    |   |
| > 5         | Patches for Ubuntu 1804                   | Tack ASM. Ora     | cle 11.2.0 on Linux - 2020-10 - Audit Only - Preview          | 1    | - |
| > 2         | Patches for Ubuntu 2004                   | Task: ASIVI - OTa | the That on Linux - 2020-10 - Addit Only - Preview            |      | - |
| > 2         | Patches for Windows                       | Take Action       | / Edit   Copy DExport   Hide Locally Hide Globally   💥 Rem    | tové |   |
| 1 50        | Patching Support                          |                   |                                                               |      |   |
| <b>~</b> 🔊  | Updates for Linux Applications Middleware | Description [     | Details Applicable Computers (0) Action History (0)           |      | 2 |
|             | Analyses (0)                              | Descrip           | tion                                                          |      |   |

**Note:** You can expand the **Fixlets and Tasks** from the navigation tree to view the Fixlets and tasks that you can act on.

### Updates for Linux middleware applications in the WebUI

You can view content about updates for Linux middleware applications in the WebUI.

1. Log in to the WebUI.

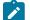

Note: Use the same credentials that you use for BigFix console.

2. From the Apps menu, select Patch.

| <b>b</b> IGFIX Devices | Apps 🗸   | Deployments | Reports |
|------------------------|----------|-------------|---------|
| Overview -             | CMEP     |             |         |
|                        | Content  |             |         |
| Numbers                | Custom   |             |         |
| 196 Devices manag      | Insights |             |         |
| 209 Critical patches   | IVR      |             |         |
| 96 Software packag     | MCM      |             |         |
| 34.9k Custom tasks     | Patch    |             |         |

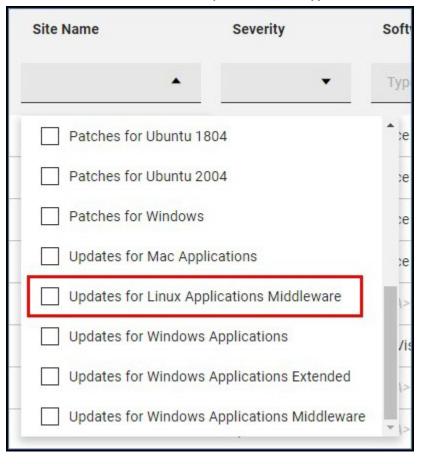

3. Use the filter in Site Name and select Updates for Linux Applications Middleware.

You applied a filter to view only content that applies to Updates for Linux middleware applications.

# Chapter 2. Updates for Windows applications - middleware

With Updates for Windows applications - middleware content site, customer can deploy updates to a vast number of third-party middleware applications.

### Supported applications

Find a list of supported applications for Windows middleware applications.

The following are supported applications by Windows middleware:

- Apache Tomcat
- MongoDB
- Oracle WebLogic
- Oracle Database
- IBM MQ
- IBM WebSphere
- RedHat JBoss

For an updated list of supported applications and current versions, see BigFix-provided content for Operating Systems and Applications or Updates-for-windows-applications-middleware.

# Site Subscription - Enabling updates for Windows middleware applications

You can enable updates for Windows middleware applications from BigFix console.

Complete the following steps to enable Updates for Windows applications from the BigFix console licence overview dashboard:

1. Click Licence Overview on the BigFix Management navigation tree.

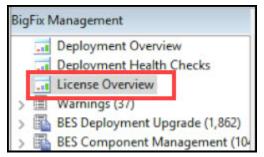

2. On the Licence Overview dashboard, click the **Compliance** or **Lifecycle** tab.

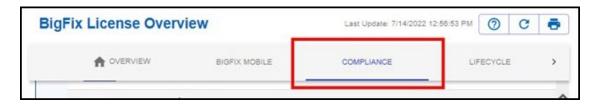

#### 3. Navigate the site list and click Enable.

| ENABLE | paloaltonetworks             |       |              |    |   |
|--------|------------------------------|-------|--------------|----|---|
| ENABLE | updateslinuxappsmiddleware   |       |              |    |   |
| ENABLE | updateswindowsappsmiddleware |       |              |    |   |
| ENABLE | webui-ivr                    |       |              |    |   |
|        | Rows per page:               | All * | 1-283 of 283 | 1< | < |

Note: Th

**Note:** The site name is *updateswindowsappsmiddleware* or *Updates* for *Windows Applications Middleware*.

### Gathering updates for Windows middleware applications

Use updates from the Windows middleware applications content site to submit a gather request to the BigFix server.

Complete the following steps to gather Updates for Windows applications:

1. Click License Overview on the BigFix Management navigation tree.

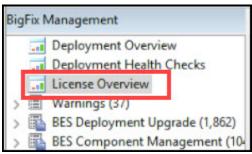

2. Click Compliance or Lifecycle domain on the Licence Overview dashboard.

| Big | Fix License Overv | iew           | Last Update: 7/14/2022 12:5 | 6:53 PM | 0      | C | ē |
|-----|-------------------|---------------|-----------------------------|---------|--------|---|---|
|     |                   | BIGFIX MOBILE | COMPLIANCE                  | LIF     | ECYCLE |   | > |
|     |                   |               |                             |         |        |   | ~ |

- A list of enabled site appears.
- 3. Navigate the site list and click Updates for Windows Applications Middleware.

| < |         |                                             |   | > |
|---|---------|---------------------------------------------|---|---|
|   | ENABLED | Vulnerability Reporting                     | 0 |   |
|   | ENABLED | Updates for Windows Applications Middleware | 0 |   |
|   | ENABLED | Updates for Windows Applications Extended   | 2 |   |
|   | ENABLED | Updates for Windows Applications            | 2 |   |
|   | ENABLED | Updates for Mac Applications                | 0 |   |
|   | ENABLED | Updates for Linux Applications Middleware   | 0 |   |
|   | ENABLED | Patching Support                            | 4 | 1 |

4. Click Gather on the site details pane.

| external Sit | Site: Updates for Linux Applications Middleware |                                                                    |  |  |  |
|--------------|-------------------------------------------------|--------------------------------------------------------------------|--|--|--|
| Save C       | hanges <u>D</u> iscard Ch                       | anges Gather Acd Eiles XRemove                                     |  |  |  |
| Details      | Computer Subscrip                               | otions Operator Permissions Role Permissions                       |  |  |  |
| -            | Details                                         |                                                                    |  |  |  |
|              | Туре                                            | External Content Site                                              |  |  |  |
|              | Current Version                                 | 0                                                                  |  |  |  |
|              | Gather URL                                      | http://sync.bigfix.com/cgi-bin/bfgather/updateslinuxappsmiddleware |  |  |  |
|              | Publisher                                       | BigFix, Inc.                                                       |  |  |  |

5. Click **OK** on the Gather Request Submitted dialog box.

| Gather Request Submitted                                      | ×    |
|---------------------------------------------------------------|------|
| A gather request was successfully submitted to the BigFix Ser | ver. |
| ОК                                                            |      |

### Viewing updates for Windows middleware applications

You can view all the content on the site after the site is gathered. Use **Show Non-Relevant Content** to view all available content. The display shows both relevant and non-relevant content.

To view Fixlets and tasks, in the All content tab, click Sites > External Sites > Updates for Windows Applications Middleware.

#### Click Fixlets and Tasks.

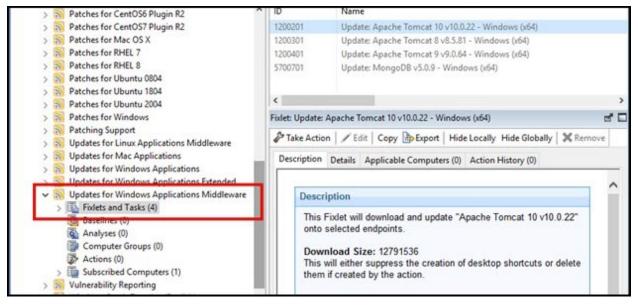

**Note:** You can expand the **Fixlets and Tasks** node on the navigation tree to view the Fixlets and tasks that you can act on.

### Finding updates for Windows middleware applications in the WebUI

You can view content on the Updates for Windows Application - middleware WebUI.

1. Log in to the WebUI.

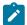

Note: Use the same credentials that you use for BigFix console.

2. From the Apps menu, select Patch.

| BIGFIX Devices        | Apps 🗸      | Deployments | Reports |
|-----------------------|-------------|-------------|---------|
| Overview <del>-</del> | CMEP        |             |         |
|                       | Content     |             |         |
| Numbers               | Custom      |             |         |
| 196 Devices mana      | ag Insights |             |         |
| 209 Critical patch    | e: IVR      |             |         |
| 96 Software pack      | aç MCM      |             |         |
| 34.9k Custom tas      | k: Patch    |             |         |

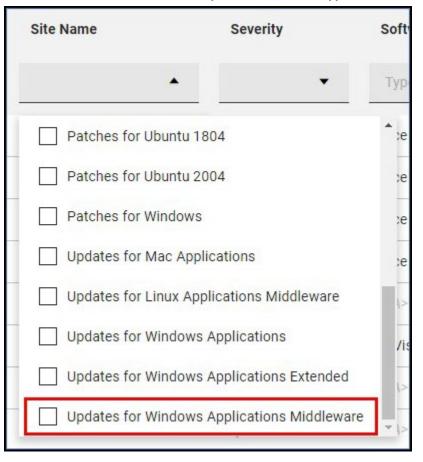

3. Use the filter in Site Name and select Updates for Windows Applications Middleware.

You applied a filter to view only content that relates to updates for Windows middleware applications.

# Chapter 3. Manual caching

Manual caching refers to manually storing and managing data in a cache. Users can put patch files into a folder structure or just manually cache the files.

# Chapter 4. Oracle WebLogic

Oracle WebLogic Server is a unified and extensible platform for developing, deploying, and running enterprise applications. Oracle WebLogic Server is a software application that runs on a middleware tier, between back-end databases and related applications and browser-based thin clients.

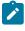

**Note:** Follow the similar methods for IBM MQ, IBM WebSphere, and RedHat JBoss which also require manual caching.

By completing this procedure, you prepare for downloading Oracle Weblogic Server patches.

- 1. Navigate to the support.oracle.com page.
- 2. Log in to your account.
- 3. Click the Patches & Updates tab.
- 4. Search for the applicable version of Oracle WebLogic Server.
- 5. Download the newest cumulative update that matches the Fixlet deploy. For example, download the WLS STACK PATCH BUNDLE patch.
- 6. Click Download.
- 7. Save the files to your computer.
- 8. After you download the files, copy them to the BigFix Root Server folder. There are two ways to download the files to the BigFix Root Server folder.
  - a. You can use the  ${\tt BigFix \ REST \ API}$  to upload the file.
  - b. Rename the file to its SHA1 value and place it in the www folder.
- Deploy the required Fixlets to update Oracle WebLogic Server by using the manually cached files as mentioned in the following link.

To manually cache a file on the BigFix server, refer to https://support.hcltechsw.com/csm? id=kb\_article&sysparm\_article=KB0023289.

## Chapter 5. Oracle Database

An Oracle Database (DB) is a collection of data treated as a unit. A database stores and retrieves related information. Oracle Database is widely used and known for its reliability, scalability, and extensive features.

Patching an Oracle Database with BigFix involves three basic steps:

#### Deploying an "Update" Fixlet as a Policy Action

This action captures information about all databases in the oratab file (or Oracle services on Windows) along with their respective patch levels.

#### Deploying a "Precheck" Fixlet

This steps includes updating the Oracle opatch utility to the version required by the patch, and to verify the prerequisites (disk space, patch conflicts, etc) for installing the patch.

#### Deploying a "Patch" Fixlet

The final step is to deploy a "Patch" Fixlet that installs both the binary and database patches.

**Note:** On non-Windows systems, the Update Fixlet can only capture information about databases that are in the oratab file. If a database is not in the oratab file, the patch Fixlet will not include it in the patching process.

**Note:** The Precheck and Patch Fixlets are specific to OS, Oracle version, and specific patch level such as "OracleDB 19c on Linux - 2023-10 Patch". (There are also Fixlet variants specific to ASM and RAC.) When a Precheck or Patch Fixlet is deployed to a database server, it performs prechecks or patches on all the targeted databases on that server. For example, "OracleDB 19c on Linux - 2023-10 Patch" will patch all 19c databases on the server to 2023-10, that are listed in the oratab file.

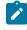

**Note:** The Precheck Fixlet is designed to be run multiple times as needed prior to patching. Running the Precheck Fixlet allows you to verify that all the prerequisites are met before deploying the corresponding Patch Fixlet.

### Configuring Oracle DB patching for your deployment

You can configure Oracle DB patching for your deployment from BigFix console.

Complete the following steps to configure Oracle DB patching for your deployment from the BigFix console licence overview dashboard:

1. In the BigFix console, click the **Updates for Linux Applications Middleware site** or the **Updates for Windows Applications Middleware site** to open the required sites.

| II Content                                                                                                    |   | Fixlets and Tasks                                                                                  | list |
|----------------------------------------------------------------------------------------------------|---|----------------------------------------------------------------------------------------------------|------|
| <ul> <li>Updates for Linux Applications Middleware</li> <li>Fixlets and Tasks (326)</li> <li>Baselines (0)</li> <li>Analyses (2)</li> </ul> | ^ | Name<br>Update OracleDB Patch List and update scrip<br>Update OracleDB Patch List and update scrip |      |
|                                                                                                    |   | 1                                                                                                  |      |
| Il Content                                                                                                    |   | Fixlets and Tasks                                                                                  | list |

2. Click **Fixlets and Tasks** and choose the appropriate **Update Oracle DB Patch List and update scripts** Fixlet from your Oracle DB installation.

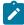

Note: If you are using Oracle ASM or Oracle RAC, select the ASM/RAC Fixlet version.

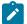

**Note:** If you are running a standalone Oracle DB, choose the plain Fixlet version.

3. Click a Update Oracle DB Patch List and update scripts Fixlet and select Take Action.

| et:  | [Cust                  | tom] Def    | ault          | Patch Lis  | ✓ □ She      |        | personal   | presets  |            |                |              | Save P | reset |  |
|------|------------------------|-------------|---------------|------------|--------------|--------|------------|----------|------------|----------------|--------------|--------|-------|--|
| rget | Execution              | Users       | Messages      | Offer      | Post-Action  | n App  | licability | Success  | Criteria   | Action Script  |              |        |       |  |
|      | straints<br>Starts on  |             |               | 9/26/2     | 023          | at     | 6:09:02    | M        | ¢          | ent local time | ``           | /      |       |  |
|      | Ends on                |             |               | 9/28/2     |              | at     | 6:09:02    |          |            | ent local time |              |        |       |  |
|      | Run betweer            | n           |               | 1:00:00    | AM 🗘         | and    | 2:59:00    |          |            | ent local time |              |        |       |  |
|      | Run only on            |             |               | Sun        | Mon Tue      | Wed    | Thu        | Fri Sa   | at cli     | ent local time |              |        |       |  |
|      | Run only wh            | nen         |               | _BESR      | elay_HTTPSe  | erver_ | mat        | ches     | ~          |                |              |        |       |  |
| Beha | vior<br>On failure, re | etry        | [             | 3          | times        |        |            |          |            |                |              |        |       |  |
|      | () W                   | /ait        | [             | 1 hour     | ~            | betwee | n attempt  | S        |            |                |              |        |       |  |
|      | ○ W<br>Reapply this    |             | computer ha   | s reboote  | ed           |        |            |          |            |                |              |        |       |  |
|      |                        |             | it becomes r  | elevant a  | gain         |        |            |          |            |                |              |        |       |  |
|      |                        | mit to      | ant, waiting  | ¢ re       | applications | ;      | 1 d        | ay       | ~          | between re     | applications |        |       |  |
|      | Start client d         | lownload    | ls before con | straints a | re satisfied |        |            |          |            |                |              |        |       |  |
|      | Stagger action         | on start ti | imes over     |            | 5            | r      | ninutes to | reduce r | network le | bad            |              |        |       |  |
|      |                        |             |               |            |              |        |            |          |            |                |              |        |       |  |

#### 4. Set the input fields in the Execution tab of the Take Action window.

#### End Date

Leave the end date field empty or unspecified.

#### **Reapply Action**

Click **While Relevant** to enable this option to ensure the action is reapplied whenever it becomes relevant.

#### **Reapply Interval**

Set the reapply interval to 1 day to wait one day between reapplications.

#### **Maximum Allowed Reapplications**

Choose Unlimited to accept unlimited reapplications.

#### **Action Name**

Update the action's name to clearly indicate that it is a policy action.

5. By configuring the action on the **Execution** tab as described, you create a policy action that runs daily.

- 6. When you finish editing, click **OK** to deploy the action.
- 7. After the policy action runs on the database servers, Oracle DB patch actions can become relevant.

**Note:** The Fixlet detects only databases that are configured in /etc/oratab (or /var/opt/ oracle/oratab on Solaris).

### Preparing Oracle DB patch downloads

Complete these steps to prepare for downloading Oracle DB patches.

- 1. In the BigFix console, click **Updates for Linux Applications Middleware site** or **Updates for Windows Applications Middleware site** to view the updates for **Fixlets and Tasks**.
- 2. To view the Fixlets and Tasks, click Sites > External Sites > Updates for Linux Applications Middleware or Updates for Windows Applications Middleware site in the All content pane.
- From the Fixlets and Tasks list, select the Precheck or Patch Fixlet item associated with the required patch level to deploy. Then, click the Description tab.
- 4. The Fixlet description displays the patch ID that the Fixlet will download.

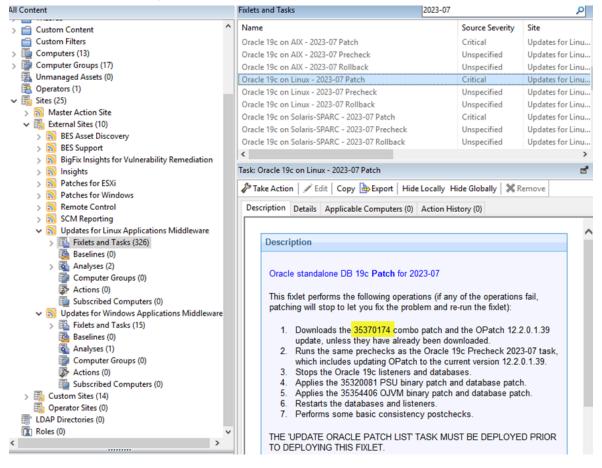

5. Navigate to support.oracle.com, log in to your account, and then click Patches & Updates. In the Search tab, enter the required information in the Patch Name or Number and Platform fields. Then, click search to find the patch ID from the Fixlet description and download it.

| ORACLE MY ORACLE SUPPORT                                                                                                    |                                                     | Last Login: September 26, 2023 4:41 PM EDT | 🌒 🖦 (Available) • 🧱 (0) Contact Us Help • |
|----------------------------------------------------------------------------------------------------|-----------------------------------------------------|--------------------------------------------|-------------------------------------------|
| Dashboard Knowledge Service Requests Patches & Updates Community                                                            | Certifications Systems C Advanced Oustomer Services | More                                       | مر                                        |
| Patches and Updates                                                                                                    |                                                     |                                            | Give Feedback Customize Page              |
| Patching Quick Links                                                                                                    | Patch Search                                        |                                            | 9                                         |
| What are Recommended Patches?                                                                                               | Search Saved Searches Recent Searches               | s • 01740537                               |                                           |
| Software and Patch Search Sites Oracle Software Delivery Cloud Sun Products Di Edwards Sun Products Sun Products Di Edwards | Number/Name or<br>Bug Number<br>(Simple)            |                                            |                                           |
| Oracle E-Business Suite<br>How to Find E-Business Suite & Technology Patches                                                | Product or Family<br>(Advanced)                     |                                            |                                           |
| Oracle Server and Tools<br>Latest Patchsets                                                                                 |                                                     |                                            |                                           |
|                                                                                                    | 30 Edwards Patches Olear Save                       |                                            | Search                                    |

- 6. The latest OPatch update contains only the patch ID 6880880. Search for this patch ID and make sure it's for the same platform as the main patch ID.
- 7. Confirm that the OPatch version in the file listing matches the OPatch version stated in the Fixlet description before you download the OPatch update for Version 19.0.0.0.

| Dashboard      |                                                                       | unity Certifications Sys | tems d'Advanced Customer Services  |                | More                                               | <b>*</b> ( | •             |          |
|----------------|-----------------------------------------------------------------------|--------------------------|------------------------------------|----------------|----------------------------------------------------|------------|---------------|----------|
| atch Sear      |                                                                       |                          |                                    |                |                                                    |            |               |          |
| atch Simple    | Search Results                                                        |                          |                                    |                |                                                    |            |               |          |
| Iters: Patch N | ame or Number is 6880880; Platform is Linux x86-64;                   |                          |                                    |                |                                                    |            |               |          |
| Expanded re    | sults to include System Patches for Patch 6880880                     |                          |                                    |                |                                                    |            |               |          |
| Table - Vie    | w 🔹 🛃 Detach 🕜 Share Link                                             |                          |                                    |                |                                                    |            |               |          |
| Patch Name     | Description                                                           | Release                  | Platform (Language) Recommended    | Classification | Product                                            | 3          | Updated 🗠 🕶   | Size     |
| 6880880        | OPatch 11.2.0.3.43 for DB 11.2.0.0.0 (Jul 2023) (Patch)               | 11.2.0.0.0               | Linux x86-64<br>(American English) | General        | Oracle Universal<br>Installer                      |            | 2+ months ago | 120.0 MB |
| 6880880        | OPatch 12.2.0.1.39 for DB 12.1.0.1.0 (Jul 2023) (Patch)               | 12.1.0.1.0               | Linux x86-64<br>(American English) | General        | Oracle Universal<br>Installer                      |            | 2+ months ago | 119.4 MB |
| 6880880        | OPatch 12.2.0.1.39 for DB 12.2.0.1.0 (Jul 2023) (Patch)               | 12.2.0.1.0               | Linux x86-64<br>(American English) | General        | Oracle Global<br>Lifecycle<br>Management<br>OPatch |            | 2+ months ago | 119.4 MB |
| 6880880        | OPatch 12.2.0.1.39 for DB 18.0.0.0.0 (Jul 2023) (Patch)               | 18.0.0.0                 | Linux x86-64<br>(American English) | General        | Oracle Global<br>Lifecycle<br>Management<br>OPatch |            | 2+ months ago | 119.4 MB |
| 6880880        | OPatch 12.2.0.1 <mark>.39</mark> for DB 19.0.0.0.0 (Jul 2023) (Patch) | 19.0.0.0                 | Linux x86-64<br>(American English) | General        | Oracle Global<br>Lifecycle<br>Management<br>OPatch |            | 2+ months ago | 119.4 MB |
| 6880880        | OPatch 12.2.0.1.39 for DB 20.0.0.0 (Jul 2023) (Patch)                 | 20.0.0.0                 | Linux x86-64<br>(American English) | General        | Oracle Global<br>Lifecycle<br>Management<br>OPatch |            | 2+ months ago | 119.4 MB |
| 6880880        | OPatch 12.2.0.1.39 for DB 21.0.0.0.0 (Jul 2023) (Patch)               | 21.0.0.0.0               | Linux x86-64<br>(American English) | General        | Oracle Global<br>Lifecycle<br>Management<br>OPatch |            | 2+ months ago | 119.4 MB |

- 8. If you find that the downloaded OPatch version doesn't match the OPatch ID mentioned in the Fixlet description, then you proceed as follows:
  - a. Create a custom copy of the patch Fixlet.
  - b. Change the **OSIZE** parameter to match the size of the p680880 patch file size in bytes.
  - c. Change the **OSHA1** parameter to match the SHA1 hash of the p680880 patch file.
  - d. Save this customized copy and use it in place of the original Fixlet.
- 9. If you use Windows Oracle DB patch Fixlets, you must download an extra patch. The Fixlet description contains IDs for both the PSU and the OJVM patches.

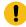

Important: You must download both patches because the patching process requires both.

| ontent                                            |   | Fixlet | s and Tasks                                                                                 | 2023-01       |                   | 5              |
|---------------------------------------------------|---|--------|---------------------------------------------------------------------------------------------|---------------|-------------------|----------------|
| Custom Content                                    | ^ | Nan    | e                                                                                           |               | Source Severity   | Site           |
| Custom Filters                                    |   | Orac   | leDB 19c on Windows - 2023-01 Patch                                                         |               | Critical          | Updates for Wi |
| Computers (13)                                    |   | Orac   | leDB 19c on Windows - 2023-01 Precheck                                                      |               | Unspecified       | Updates for Wi |
| Computer Groups (17)                              |   | Orac   | leDB 19c on Windows - 2023-01 Rollback                                                      |               | Unspecified       | Updates for W  |
| 🚡 Unmanaged Assets (0)                            |   |        |                                                                                             |               |                   |                |
| 👌 Operators (1)                                   |   |        |                                                                                             |               |                   |                |
| 🖥 Sites (25)                                      |   |        |                                                                                             |               |                   |                |
| > 🔊 Master Action Site                            |   |        |                                                                                             |               |                   |                |
| <ul> <li>Æsternal Sites (10)</li> </ul>           |   |        |                                                                                             |               |                   |                |
| > 🔊 BES Asset Discovery                           |   |        |                                                                                             |               |                   |                |
| > 🔊 BES Support                                   |   | <      |                                                                                             |               |                   |                |
| > 🔊 BigFix Insights for Vulnerability Remediation |   | _      |                                                                                             |               |                   |                |
| > 🔊 Insights                                      |   | Task:  | OracleDB 19c on Windows - 2023-01 Patch                                                     |               |                   |                |
| > 🔊 Patches for ESXi                              |   | 2º T   | ake Action   🖋 Edit   Copy 🕞 Export   Hide                                                  | Locally Hid   | le Globally 🛛 💥 R | emove          |
| > 🔊 Patches for Windows                           |   |        | succession   y can   copy _perfort   mac                                                    |               |                   |                |
| > 🔊 Remote Control                                |   | De     | cription Details Applicable Computers (0)                                                   | Action Histo  | ory (0)           |                |
| > 🔂 SCM Reporting                                 |   |        |                                                                                             |               |                   |                |
| ✓ Ŋ Updates for Linux Applications Middleware     |   |        |                                                                                             |               |                   |                |
| > Fixlets and Tasks (326)                         |   |        | Description                                                                                 |               |                   |                |
| Baselines (0)                                     |   |        |                                                                                             |               |                   |                |
| > 🍇 Analyses (2)                                  |   |        | Oracle standalone DB 19c Patch for 20                                                       | 23-01         |                   |                |
| Computer Groups (0)                               |   |        |                                                                                             | 20.01         |                   |                |
| Actions (0)                                       |   |        | This fixlet performs the following operation                                                | ons (if anv o | of the operations | s fail.        |
| Subscribed Computers (0)                          |   |        | patching will stop to let you fix the probl                                                 |               |                   |                |
| Vpdates for Windows Applications Middleware       | 2 |        |                                                                                             |               | ,                 |                |
| > 🖺 Fixlets and Tasks (15)                        |   |        | 1. Downloads the 34750795 combo                                                             | patch and     | the OPatch 12.2   | 2.0.1.37       |
| Baselines (0)                                     |   |        | update, unless they have already                                                            |               |                   |                |
| Analyses (1)                                      |   |        | <ol><li>Runs the same prechecks as the</li></ol>                                            |               |                   |                |
| Computer Groups (0)                               |   |        | which includes updating OPatch                                                              |               |                   | 0.1.37.        |
| Actions (0)                                       |   |        | <ol> <li>Stops the Oracle 19c listeners at<br/>4. Applies the 34750795 PSU binar</li> </ol> |               |                   |                |
| Subscribed Computers (0)                          |   |        | 5. Applies the 34786990 OJVM bina                                                           |               |                   |                |
| Gustom Sites (14)                                 |   |        | 6. Restarts the databases and liste                                                         |               | ia aatabase pat   |                |
| 🚯 Operator Sites (0)                              |   |        | 7. Performs some basic consistence                                                          |               | ks.               |                |
| LDAP Directories (0)                              |   |        |                                                                                             |               |                   |                |
| Roles (0)                                         | ~ |        | THE 'UPDATE ORACLE PATCH LIST' T                                                            | ASK MUST      | BE DEPLOYE        | D PRIOR        |
| >                                                 |   |        | TO DEPLOYING THIS FIXLET.                                                                   |               |                   |                |

10. After you download all the required files, create the required folder structure in the BigFix Enterprise

\BES Server\wwwrootbes\Uploads directory. To create the folder structure:

- a. Create an ORACLE folder in the Uploads folder.
- b. In the ORACLE folder, create a folder with the patch level, for example, 2023-01.
- c. In the patch-level folder, create the following subfolders and copy the patch files into them:

<code>OPatch:</code> Copy all the p680880 <code>zip files for each OS</code> into this folder.

SDB: Copy the combo patch zip files for each OS into this folder.

ASM: Copy the combo grid patch zip files for each OS into this folder if you are patching ASM or RAC.

OJVM: Copy the OJVM patch zip files for each OS into this folder if you are patching Oracle on Windows.

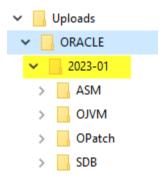

# Check servers for Oracle DB patch readiness by using the precheck Fixlets

For each Oracle DB patch Fixlet a corresponding precheck Fixlet is available. The precheck Fixlets check that your Oracle DB servers are ready to accept the the specified Oracle patch level.

Each precheck Fixlet performs the following activities:

- 1. Downloads the PSU and OJVM combination patch file and the current OPatch file from the BigFix server.
- 2. Verifies dependencies, such as (Perl is installed, Oracle home permissions permit patching, and so on.
- 3. Verifies at least one listener is running.
- 4. Verifies all databases that are defined in the /etc/oratab (or /var/opt/oracle/oratab on Solaris) folder are running.
- 5. Verifies all databases are online if you are patching grid/ASM/RAC.
- 6. Verifies that each Oracle home has enough space to install the patches.
- 7. Verifies there are no invalid *dba\_objects* or *dba\_registry* rows. (The <code>ORACLE\_ALLOW\_INVALIDS</code> client setting disables this check.)
- 8. Indicates whether the PSU binary patch or the OJVM binary patch or both pactches are required.
- 9. Indicates whether the PSU database patch or the OJVM database patch or both patches are required.
- 10. Installs a current OPatch if the version installed doesn't meet the minimum required for the patches.
- 11. Verifies that no installed interim patches conflict with the installation of PSU or OJVM patches. The ORACLE\_ALLOW\_CONFLICTS client setting disables this check.
- 12. Removes inactive patches to minimize the time required for actual patching. Inactive patches are patches that have already been superseded by another patch installed on the system, as identified by the Oracle opatch tool.

A successful precheck action reports a Completed status. If any of the preceding activities fails, the precheck action reports a Failed status. If the Oracle patching results analysis is activated, the Oracle Prechecks Failed property reports a summary of the checks that failed.

The /var/opt/BESClient/ORACLE folder contains files that can help you troubleshoot an failed precheck, including PRECHECK-<OracleVersion>.log (e.g. PRECHECK-19.0.0.log), which is a detailed log of the latest precheck action.

Patch files are downloaded to the *ORACLE HOME* / PATCHING folder. With the <u>ORACLE\_PATCH\_FOLDER</u> client setting you can override this placement by specifying a different folder for the downloads.

Important: The patch downloads are not removed at the end of the precheck action> A subsequent precheck and patch actions re-use the downloaded files. The downloads are removed after a successful patch action.

You can run a precheck Fixlet as many times as required to prepare to run a patch action.

### Patch Oracle databases

Oracle Database Patch Fixlets are specific to OS, Oracle version, and specific patch level such as "OracleDB 19c on Linux - 2023-10 Patch". (There are also Patch Fixlet variants specific to ASM and RAC.) When a Patch Fixlet is deployed to a database server, it attempts to patch all the targeted databases on that server; for example, "OracleDB 19c on Linux - 2023-10 Patch" will patch all 19c databases listed in the server's oratab file to 2023-10.

Each patch Fixlet performs the following activities:

- 1. Downloads the PSU and OJVM combination patch file and the current OPatch file from the BigFix server, if you haven't downloaded them already during a precheck action or a previous failed patch action.
- 2. Reruns all the same prechecks as the corresponding precheck Fixlet.
- 3. Applies the PSU and OJVM binary patches and verifies that they were successfully applied.
- 4. Applies the PSU and OJVM database patches and verifies that they were successfully applied for grid/ASM/ RAC patches. This action runs during the binary patch phase by the Oracle autopatch tool.
- Runs some basic post-patch database consistency checks, such as verifying that the run didn't result in invalid dba\_objects or dba\_registry rows.
- 6. Removes the patch downloads if the patch was successful.

A successful patch action reports a completed status. If any of the preceding activities fails, the patch action reports a Failed status. If you activated the Oracle patching results analysis, the Oracle Patching Failed property reports a summary of the patching activities that failed.

The /var/opt/BESClient/ORACLE folder contains files that can help you troubleshoot an unsuccessful patch, including the PATCH-<OracleVersion>.log (e.g. PATCH-19.0.0.log) file, which is a detailed log of the latest patch action.

The corresponding rollback Fixlet becomes applicable after the patch Fixlet deployment.

Important: The patch Fixlets will only patch the databases that they know about. They only know about the databases listed in the oratab file. Only the databases explicitly mentioned in the oratab file will be patched.

### Rolling back an Oracle DB patch

You can roll back most Oracle DB patches with Fixlets that HCL provides. However, rollbacks are not officially supported.

Patch rollback Fixlets remove the Fixlets that the corresponding patch Fixlet applied. For example, if an Oracle DB server is initially at the 2023-01 patch level, and the patch Fixlet for 2023-07 is applied, then the rollback Fixlet for 2023-07 removes the 2023-07 patches. After the Fixlet removes the 2023-07 patches, the DB server returns to the 2023-01 patch level.

Important: Patch rollback Fixlets do not roll back the OPatch version upgrades that a precheck patch Fixlet installed.

The corresponding precheck and patch Fixlets become applicable again after a a rollback Fixlet deployment.

### Troubleshooting

Troubleshooting in Oracle DB involves diagnosing and resolving issues that might arise while you work with the database server, applications, or related components.

The following files found in the /var/opt/BESClient/ORACLE folder are useful for troubleshooting issues:

- The siplist.txt file contains the database information from /etc/oratab or /var/opt/oracle/oratab (Solaris) folders. The file also contains useful information that the update policy action added: PSU patch level, OJVM patch level, the current OPatch version, and the Oracle user. These are the databases that the precheck, patch, and rollback Fixlets recognize, so Fixlets act on these databases.
  - Important: If a database is not in the /etc/oratab or /var/opt/oracle/oratab (Solaris) then it is not included in the *SIDlist.txt* file., which means that Fixlets do not patch that database. Likewise, if the +ASM or +ASMn databases are not in the oratab file then they are not included in the *SIDLIST.txt* file, which means the server is not identified as RAC or ASM. Servers with no +ASM\* database in the oratab folder are assumed to be standalone database servers. If a database looks like it's not getting prechecked or patched, verify that it's in the oratab file.
- 2. The PRECHECK-OracleVersion.log file, for example, PRECHECK-19.0.0.0.log, is a detailed log of the latest precheck action.
- 3. The PATCH-OracleVersion.log file, for example, PATCH-19.0.0.log, is a detailed log of the latest patch action.

- 4. The ROLLBACK-OracleVersion.log file file, for example, ROLLBACK-19.0.0.0.log, is a detailed log of the latest rollback action.
- 5. The logs folder contains a 6-month history of precheck, patch, and rollback logs.

# Appendix A. Support

For more information about this product, see the following resources:

- BigFix Support Portal
- BigFix Developer
- BigFix Playlist on YouTube
- BigFix Tech Advisors channel on YouTube
- BigFix Forum

## Notices

This information was developed for products and services offered in the US.

HCL may not offer the products, services, or features discussed in this document in other countries. Consult your local HCL representative for information on the products and services currently available in your area. Any reference to an HCL product, program, or service is not intended to state or imply that only that HCL product, program, or service may be used. Any functionally equivalent product, program, or service that does not infringe any HCL intellectual property right may be used instead. However, it is the user's responsibility to evaluate and verify the operation of any non-HCL product, program, or service.

HCL may have patents or pending patent applications covering subject matter described in this document. The furnishing of this document does not grant you any license to these patents. You can send license inquiries, in writing, to:

HCL 330 Potrero Ave. Sunnyvale, CA 94085 USA Attention: Office of the General Counsel

For license inquiries regarding double-byte character set (DBCS) information, contact the HCL Intellectual Property Department in your country or send inquiries, in writing, to:

HCL 330 Potrero Ave. Sunnyvale, CA 94085 USA Attention: Office of the General Counsel

HCL TECHNOLOGIES LTD. PROVIDES THIS PUBLICATION "AS IS" WITHOUT WARRANTY OF ANY KIND, EITHER EXPRESS OR IMPLIED, INCLUDING, BUT NOT LIMITED TO, THE IMPLIED WARRANTIES OF NON-INFRINGEMENT, MERCHANTABILITY OR FITNESS FOR A PARTICULAR PURPOSE. Some jurisdictions do not allow disclaimer of express or implied warranties in certain transactions, therefore, this statement may not apply to you.

This information could include technical inaccuracies or typographical errors. Changes are periodically made to the information herein; these changes will be incorporated in new editions of the publication. HCL may make improvements and/or changes in the product(s) and/or the program(s) described in this publication at any time without notice.

Any references in this information to non-HCL websites are provided for convenience only and do not in any manner serve as an endorsement of those websites. The materials at those websites are not part of the materials for this HCL product and use of those websites is at your own risk.

HCL may use or distribute any of the information you provide in any way it believes appropriate without incurring any obligation to you.

Licensees of this program who wish to have information about it for the purpose of enabling: (i) the exchange of information between independently created programs and other programs (including this one) and (ii) the mutual use of the information which has been exchanged, should contact:

HCL 330 Potrero Ave. Sunnyvale, CA 94085 USA Attention: Office of the General Counsel

Such information may be available, subject to appropriate terms and conditions, including in some cases, payment of a fee.

The licensed program described in this document and all licensed material available for it are provided by HCL under terms of the HCL Customer Agreement, HCL International Program License Agreement or any equivalent agreement between us.

The performance data discussed herein is presented as derived under specific operating conditions. Actual results may vary.

Information concerning non-HCL products was obtained from the suppliers of those products, their published announcements or other publicly available sources. HCL has not tested those products and cannot confirm the accuracy of performance, compatibility or any other claims related to non-HCL products. Questions on the capabilities of non-HCL products should be addressed to the suppliers of those products.

Statements regarding HCL's future direction or intent are subject to change or withdrawal without notice, and represent goals and objectives only.

This information contains examples of data and reports used in daily business operations. To illustrate them as completely as possible, the examples include the names of individuals, companies, brands, and products. All of these names are fictitious and any similarity to actual people or business enterprises is entirely coincidental.

#### COPYRIGHT LICENSE:

This information contains sample application programs in source language, which illustrate programming techniques on various operating platforms. You may copy, modify, and distribute these sample programs in any form without payment to HCL, for the purposes of developing, using, marketing or distributing application programs conforming to the application programming interface for the operating platform for which the sample programs are written. These examples have not been thoroughly tested under all conditions. HCL, therefore, cannot guarantee or imply reliability, serviceability, or function of these programs. The sample programs are provided "AS IS," without warranty of any kind. HCL shall not be liable for any damages arising out of your use of the sample programs.

Each copy or any portion of these sample programs or any derivative work must include a copyright notice as follows:

© (your company name) (year).

Portions of this code are derived from HCL Ltd. Sample Programs.

### Trademarks

HCL Technologies Ltd. and HCL Technologies Ltd. logo, and hcl.com are trademarks or registered trademarks of HCL Technologies Ltd., registered in many jurisdictions worldwide.

Adobe, the Adobe logo, PostScript, and the PostScript logo are either registered trademarks or trademarks of Adobe Systems Incorporated in the United States, and/or other countries.

Java and all Java-based trademarks and logos are trademarks or registered trademarks of Oracle and/or its affiliates.

Microsoft, Windows, Windows NT, and the Windows logo are trademarks of Microsoft Corporation in the United States, other countries, or both.

Linux is a registered trademark of Linus Torvalds in the United States, other countries, or both.

UNIX is a registered trademark of The Open Group in the United States and other countries.

Other product and service names might be trademarks of HCL or other companies.

### Terms and conditions for product documentation

Permissions for the use of these publications are granted subject to the following terms and conditions.

### Applicability

These terms and conditions are in addition to any terms of use for the HCL website.

### Personal use

You may reproduce these publications for your personal, noncommercial use provided that all proprietary notices are preserved. You may not distribute, display or make derivative work of these publications, or any portion thereof, without the express consent of HCL.

### **Commercial use**

You may reproduce, distribute and display these publications solely within your enterprise provided that all proprietary notices are preserved. You may not make derivative works of these publications, or reproduce, distribute or display these publications or any portion thereof outside your enterprise, without the express consent of HCL.

### **Rights**

Except as expressly granted in this permission, no other permissions, licenses or rights are granted, either express or implied, to the publications or any information, data, software or other intellectual property contained therein.

HCL reserves the right to withdraw the permissions granted herein whenever, in its discretion, the use of the publications is detrimental to its interest or, as determined by HCL, the above instructions are not being properly followed.

You may not download, export or re-export this information except in full compliance with all applicable laws and regulations, including all United States export laws and regulations.

HCL MAKES NO GUARANTEE ABOUT THE CONTENT OF THESE PUBLICATIONS. THE PUBLICATIONS ARE PROVIDED "AS-IS" AND WITHOUT WARRANTY OF ANY KIND, EITHER EXPRESSED OR IMPLIED, INCLUDING BUT NOT LIMITED TO IMPLIED WARRANTIES OF MERCHANTABILITY, NON-INFRINGEMENT, AND FITNESS FOR A PARTICULAR PURPOSE.